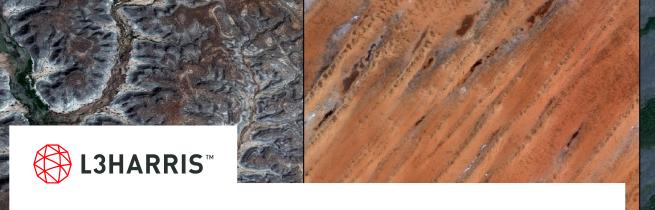

# **LEVERAGE MODERN COMPUTING POWER WITH ENVI SERVER AND ENVI ENTERPRISE**

May, 2021

**Zachary Norman | Product Manager** 

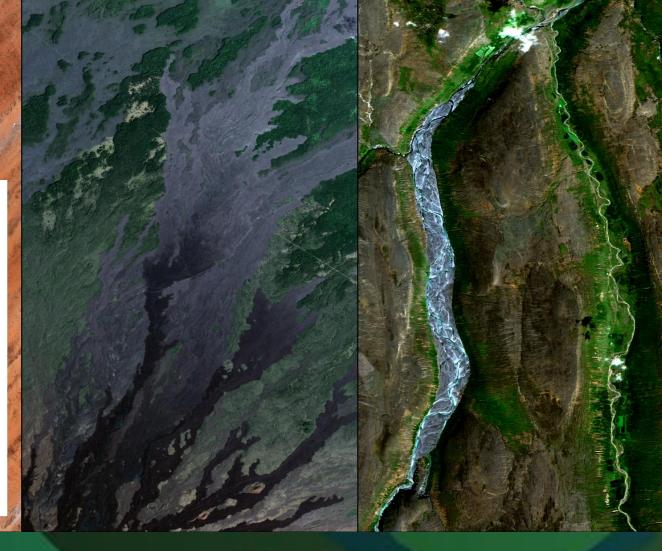

# ENVIpalooza An Insider's Guide to GEOINT

# **Contact Information and Introductions**

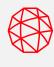

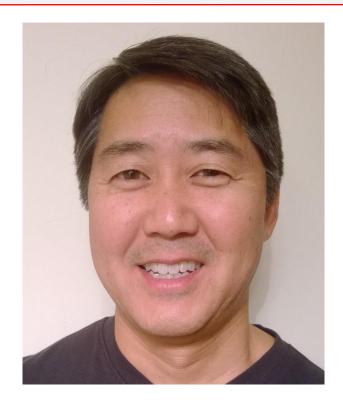

Bill Okubo

Product Manager

bill.okubo@l3harris.com

Zachary Norman

Product Manager

zachary.norman@l3harris.com

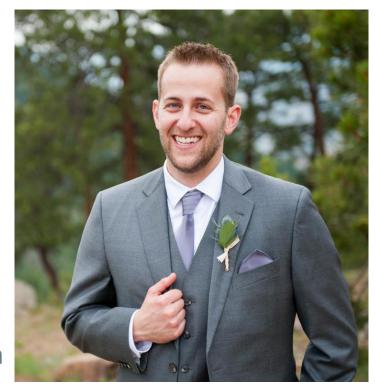

# Agenda

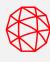

3

What is ENVI Server?

The Path to ENVI Server

**Accessing ENVI Server from ENVI** 

Other ways to use ENVI Server

**Use Cases and Time Savings** 

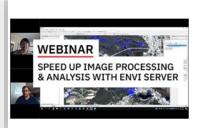

# Save Time and Speed Up Image Processing and Analysis With ENVI® Server

7/23/2020

Watch this webinar for an in-depth overview of ENVI Server and how it can be used to manage and run processing for on-premises and enterprise applications.

Read More >

Check out the ENVI Server webinar for a demo and more detailed use cases

# **ENVI Server in 60 Seconds**

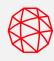

Take advantage of modern hardware

Save time by running processes in parallel

Run processes in the background in ENVI

Distribute processing to local servers with common data access

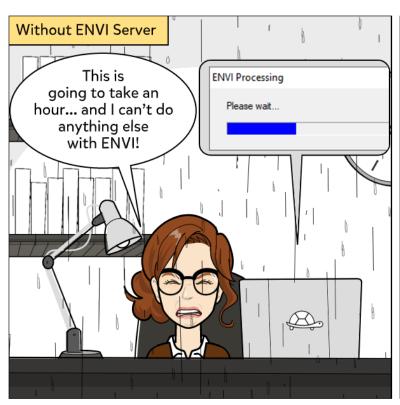

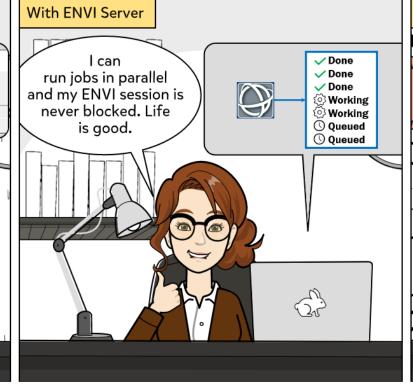

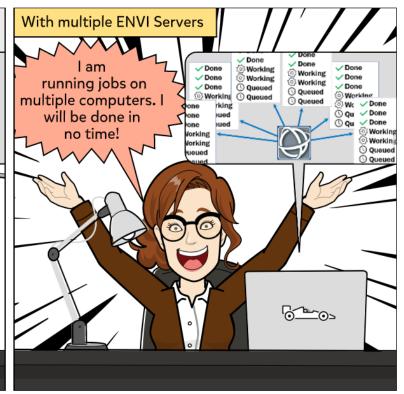

### What is ENVI Server?

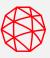

#### **Key Benefits:**

- Save time by running processes in parallel
- Run processes in the background in ENVI
- Take advantage of beefy machines and modern hardware
- Easily distribute processing to local servers with common data access
- No programming required!

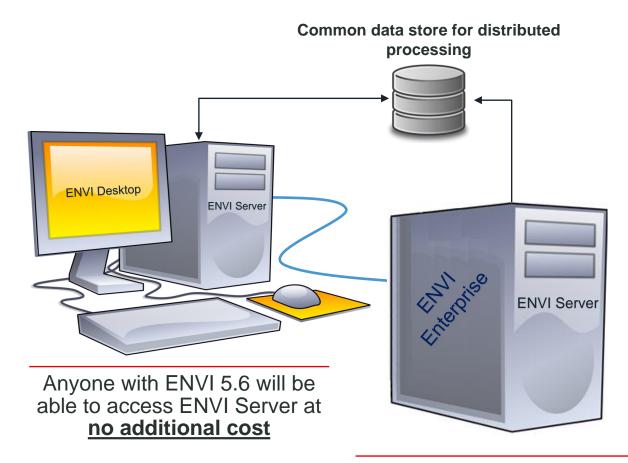

ENVI is a client for ENVI
Server, meaning we can
connect to machines used for
dedicated processing

5

### The Path to ENVI Server: The Old

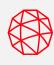

### The old way:

- 1. Open your image
- 2. Open Endmember Collection
- 3. Select your image
- 4. Open spectral library
- 5. Select targets
- 6. Process image
- 7. Cleanup results
- 8. Vectorize
- 9. Cleanup vector
- 10. Repeat

# The Path to ENVI Server: The Recent

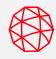

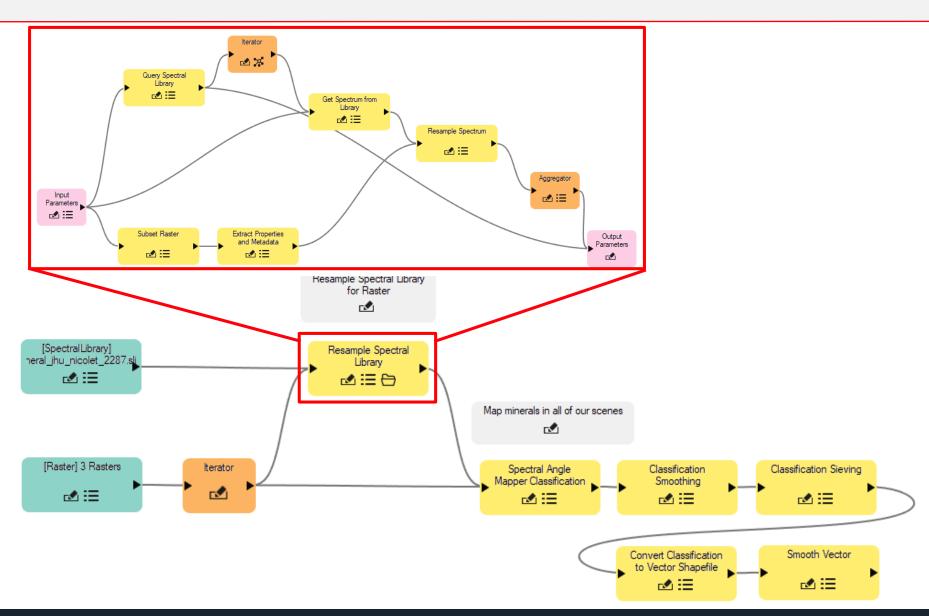

# The Path to ENVI Server: Today

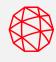

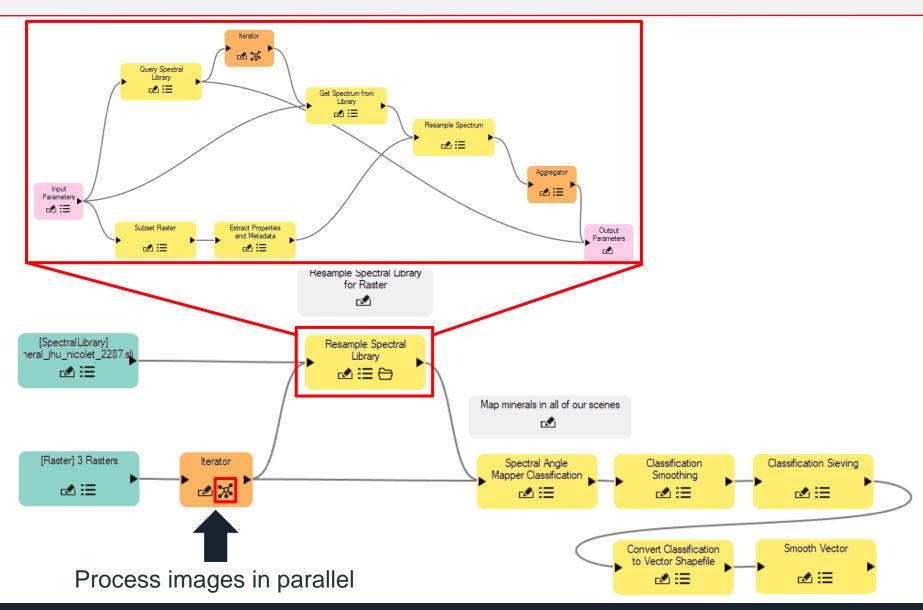

# **Accessing ENVI Server from ENVI**

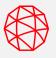

You can run processing on ENVI Server through the ENVI Modeler or any ENVI Task dialog

The red boxes on the right show you where to run processing on ENVI Server

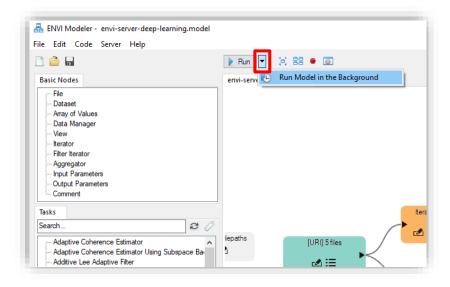

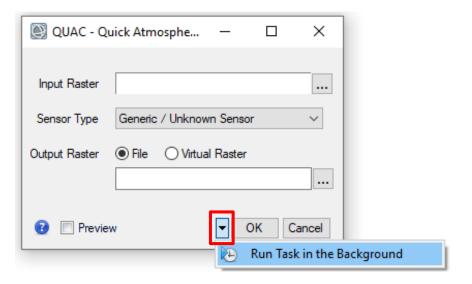

# **Viewing Results**

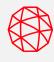

10

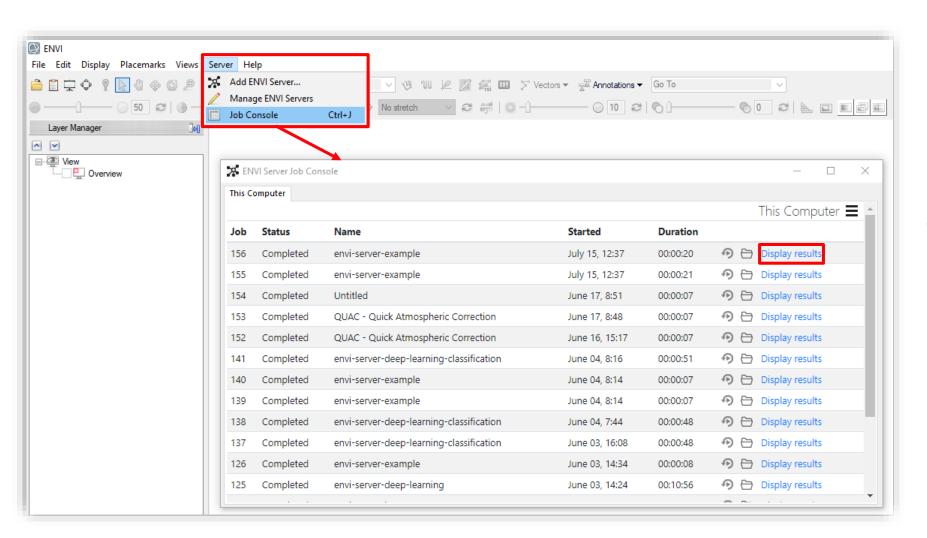

Use the ENVI Server Job Console to display results from ENVI Tasks or the ENVI Modeler

**Pro-tip:** To use this with the ENVI Modeler, you need to use the "Output Parameters" node in your workflows

### **ENVI Server Need-to-know**

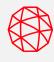

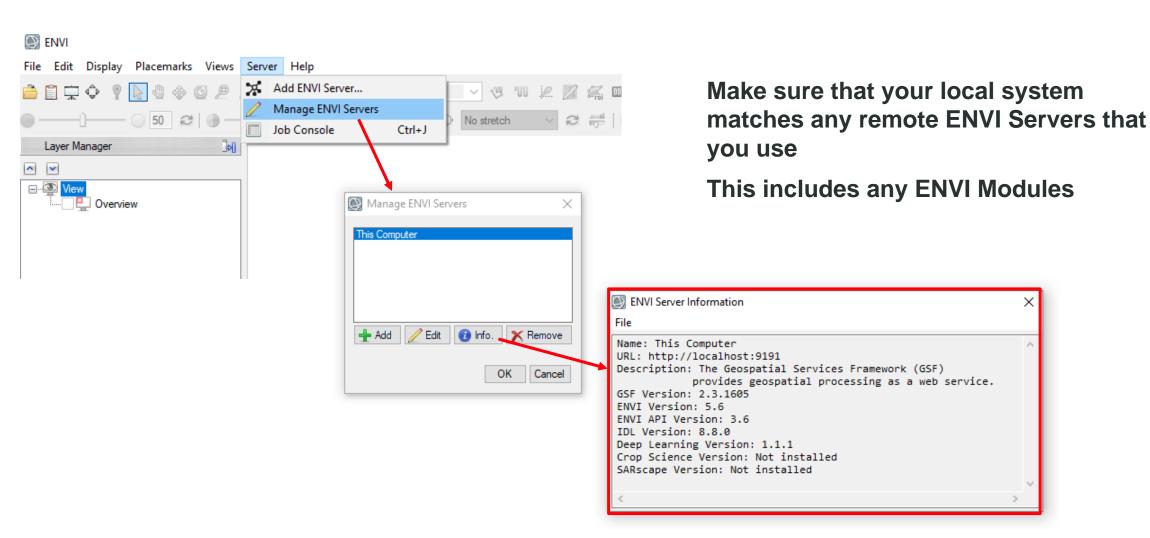

# **ENVI Server for Programmers**

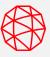

You can use the ENVI Server API to run jobs and distribute processing

For example: I created a custom ENVIServerCluster object that split up processing between different instances of ENVI Server and managed moving the output rasters to my local machine

```
start up ENVI
e = envi(/HEADLESS)
  make our cluster
cluster = ENVIServerCluster(['localhost', 'my-other-envi-server'])
  verify that our ENVI Servers have the same configuration as our local machine
  use STRICT to match module versions and verify the modules are the same
  on both machines
cluster.ValidateENVIServers, /STRICT
  open a Sentinel 2 raster
file = 'C:\Users\znorman\Desktop\speed-test\metadata.xml'
rasters = e.OpenRaster(File)
 ; specify the indices we want to calcuate
indices = ['NDVI', 'GARI', 'GNVDI', 'NDWI']
  submit tasks - the "ID" returned is the job index for a lookup in
  the cluster
for i=0,n elements(indices)-1 do begin
  ; create our task
  Task = ENVITask('SpectralIndices')
  Task.INPUT RASTER = raster[0]
  task. INDEX = indices[i]
  ; submit our job
  id = cluster.SubmitTask(task)
cluster.WaitForJobs, /GET_RESULTS
```

# **How Can You Use ENVI Server?**

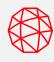

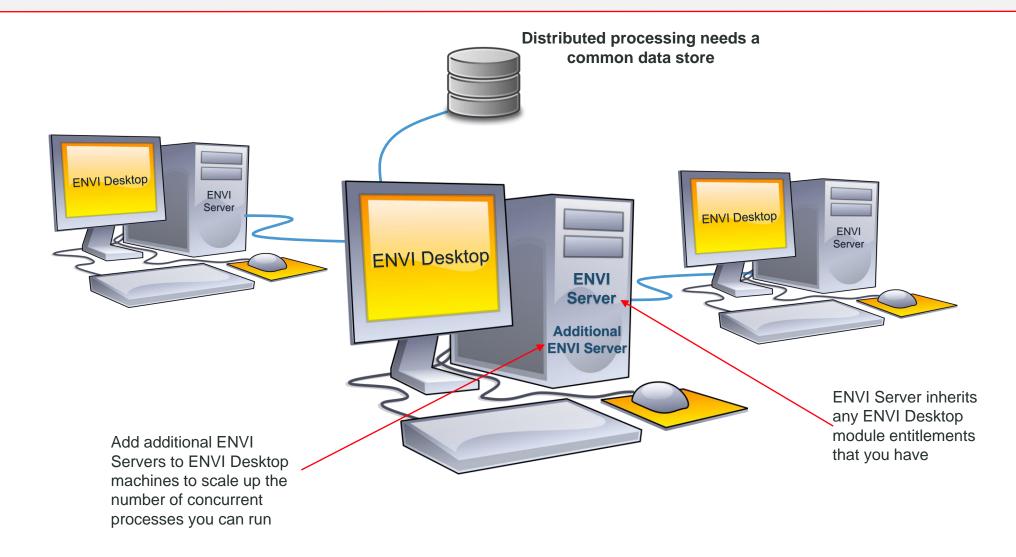

# **How Can You Use ENVI Server?**

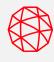

# ENVI Enterprise comes with two ENVI Servers and includes:

- Atmospheric Correction
- Deep Learning
- Feature Extraction
- DEM Extraction
- NITF
- Crop Science

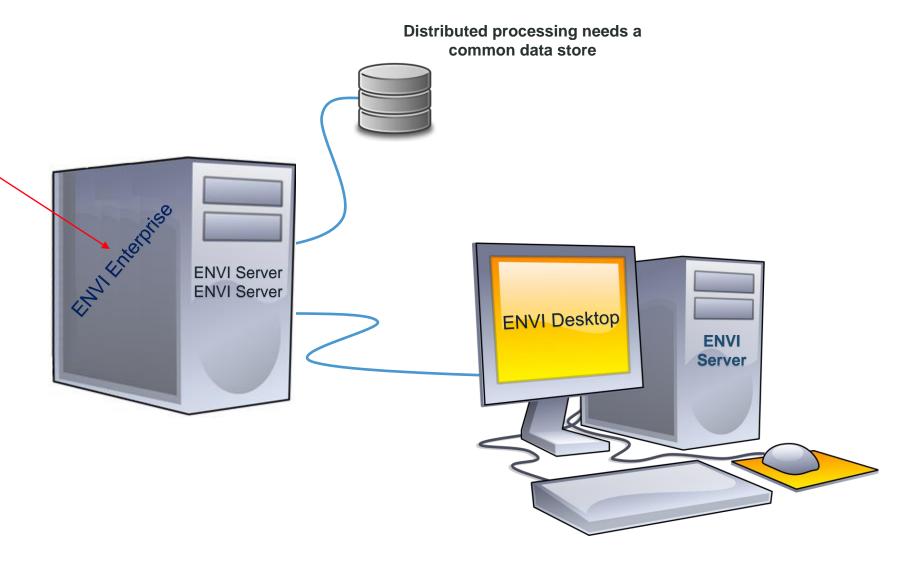

### **ENVI Server Use Cases**

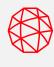

Here are a few scenarios where ENVI Server can be used

#### **ENVI MULTITASKER**

#### Do you want to do more than one thing at a time with ENVI?

 ENVI Server allows you to seamlessly run processing in the background while still interacting with the ENVI interface

#### MANY, LARGE DATASETS

#### Do you have lots of data to process in ENVI?

 ENVI Server lets you run multiple jobs in parallel to get through large volumes of data faster. This allows you to take advantage of modern hardware with many CPUs and Solid State Drives (SSDs)

#### **ENVI PROGRAMMER**

#### Do you use IDL and the ENVI API to do your processing?

- Easily access ENVI Server through the ENVI API in IDL. This requires minor changes to existing programs using ENVI Tasks.
- Run processing in the background with minimal code changes to existing IDL routines

#### DEEP LEARNING DATA PREPARATION

# Do you have a lot of data that you need to prepare for deep learning?

 Create customized data preprocessing pipelines for ENVI Deep Learning to spend less time preparing data and more time training classifiers

# Why ENVI Server?

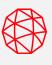

#### MANY, LARGE DATASETS

#### Scenario:

Calculate two spectral indices for 10 Sentinel 2 scenes

#### **ENVI Server Setup:**

- Four concurrent processes
- 12 CPUs
- SSD

| Process | No ES (s) | With ES (s) | Time Saved (%) |
|---------|-----------|-------------|----------------|
| Overall | 2980      | 1060        | 65             |

#### **DEEP LEARNING DATA PREPARATION**

#### Scenario:

Prepare 72 images for use with ENVI Deep Learning

#### **ENVI Server Setup:**

- Six concurrent processes
- 12 CPUs
- SSD

| Process | No ES (s) | With ES (s) | Time Saved (%) |
|---------|-----------|-------------|----------------|
| Overall | 1780      | 700         | 61             |
| Raster  | 550       | 290         | 47             |
| Vector  | 1230      | 415         | 66             |

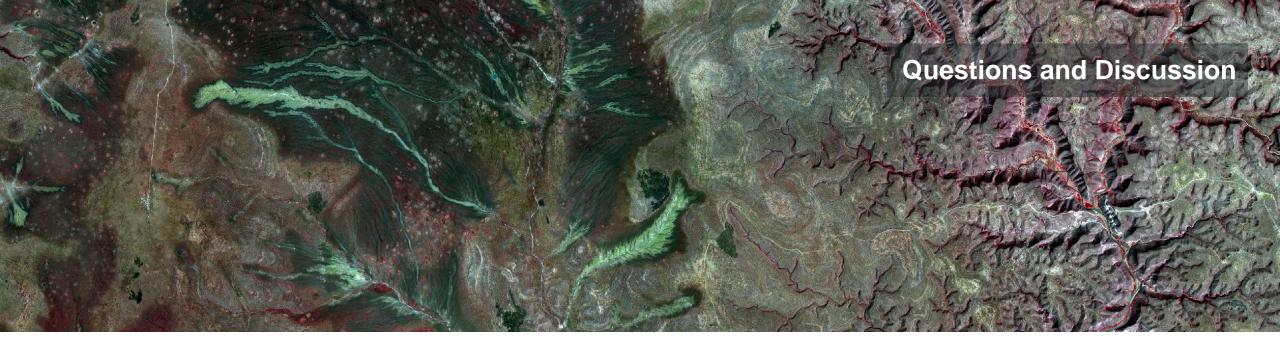

Release details: <a href="https://www.l3harrisgeospatial.com/Support/Maintenance">https://www.l3harrisgeospatial.com/Support/Maintenance</a>

# **Bill Okubo**

Product Manager bill.okubo@l3harris.com

# **Zachary Norman**

Product Manager zachary.norman@l3harris.com

# L3Harris Geospatial

www.L3HarrisGeospatial.com geospatialinfo@l3harris.com 303-786-9900